# Cambia lo stato dell'agente su "Pronto" dopo la mancata risposta a una chiamata ٦

# Sommario

#### Introduzione

Come posso impostare un agente sullo stato "Pronto" quando non risponde a una chiamata? Come risolvere i problemi quando un agente non è in grado di passare allo stato "Pronto"? Come si imposta lo stato "Non pronto" dell'agente quando il telefono dell'agente è in fase di chiamata?

Informazioni correlate

### Introduzione

In questo documento viene descritto un metodo per controllare lo stato dell'agente dopo che l'agente non risponde a una chiamata in un ambiente Cisco IP Contact Center (IPCC) Express.

Per ulteriori informazioni sulle convenzioni usate, consultare il documento [Cisco sulle convenzioni](//www.cisco.com/en/US/tech/tk801/tk36/technologies_tech_note09186a0080121ac5.shtml) [nei suggerimenti tecnici.](//www.cisco.com/en/US/tech/tk801/tk36/technologies_tech_note09186a0080121ac5.shtml)

#### D. Come posso mettere un agente nello stato "Pronto" quando non risponde a una chiamata?

#### R. Per Cisco IPCC Express 3.x:

Quando un agente non risponde a una chiamata, per impostazione predefinita viene impostato lo stato Non pronto. L'agente deve fare clic sul pulsante Ready per essere nuovamente disponibile. Il parametro com.cisco.wf.subsystems.rmcm.agentUnavailRNA controlla questa impostazione. Questo parametro fa parte del file SubsystemRmCm.properties, che per impostazione predefinita risiede nella directory C:\Program Files\wfavvid, come mostrato nella Figura 1.

**Figure 1 – The** 'com.cisco.wf.subsystems.rmcm.agentUnavailRNA' **Parameter**

com.cisco.wf.subsystems.rmcm.agentUnavailRNA=true com.cisco.wf.subsystems.rmcm.tcpPort=42027 com.cisco.wf.subsystems.rmcm.heartbeatInterval=180000 com.cisco.wf.subsystems.rmcm.watchdogInterval=30000 com.cisco.wf.subsystems.rmcm.icdStatsDumpInterval=300000 com.cisco.wf.subsystems.rmcm.hrStatsDumpInterval=300000 com.cisco.wf.subsystems.rmcm.showRTRStats=true com.cisco.wf.subsystems.rmcm.checkRTDMCounters=true com.cisco.wf.subsystems.rmcm.checkDataStructureInterval=900000 com.cisco.wf.subsystems.rmcm.cleanupInterval=600000 com.cisco.wf.subsystems.rmcm.reservedDurationThreshold=180000 com.cisco.wf.subsystems.rmcm.rmcmCleanupFlag=true

Per modificare questa impostazione, completare i seguenti passaggi:

- 1. Utilizzare un editor di testo, ad esempio Blocco note, per aprire il file SubsystemRmCm.properties.
- 2. Modificare il valore del parametro com.cisco.wf.subsystems.rmcm.agentUnavailRNA SU **false**. Il sistema riporta un agente nello stato Ready se l'agente non risponde alla chiamata.
- 3. Riavviare il motore CRA **Nota:** questa modifica modifica l'impostazione di tutti gli agenti. Non è possibile configurare l'impostazione in modo diverso per i singoli agenti perché il supporto per questa funzionalità non è disponibile. In una situazione estrema, se è presente un solo agente nello stato Ready, la chiamata specifica, a cui l'agente solitario non ha risposto in precedenza, continua a rimanere in coda per l'agente solitario in modo ricorsivo fino a quando l'agente non risponde alla chiamata o non si disconnette.

#### Per Cisco IPCC Express 4.x:

Completare questi passaggi per mettere un agente nello stato Pronto quando l'agente non risponde a una chiamata:

Nota: si consiglia di non modificare lo stato dell'agente dopo l'opzione Ring No Answer (Nessuna risposta squillo) su Ready poiché può generare loop.

- 1. Eseguire Cisco CRS Administration.
- 2. Fare clic sulla scheda Sistema nella barra dei menu. Vedere la freccia A nella Figura 2.
- 3. Fare clic su **Parametri di sistema** nella casella a discesa. Vedere la freccia B nella <u>Figura 2</u>.

**Figure 2 – IPCC Express System Parameters**

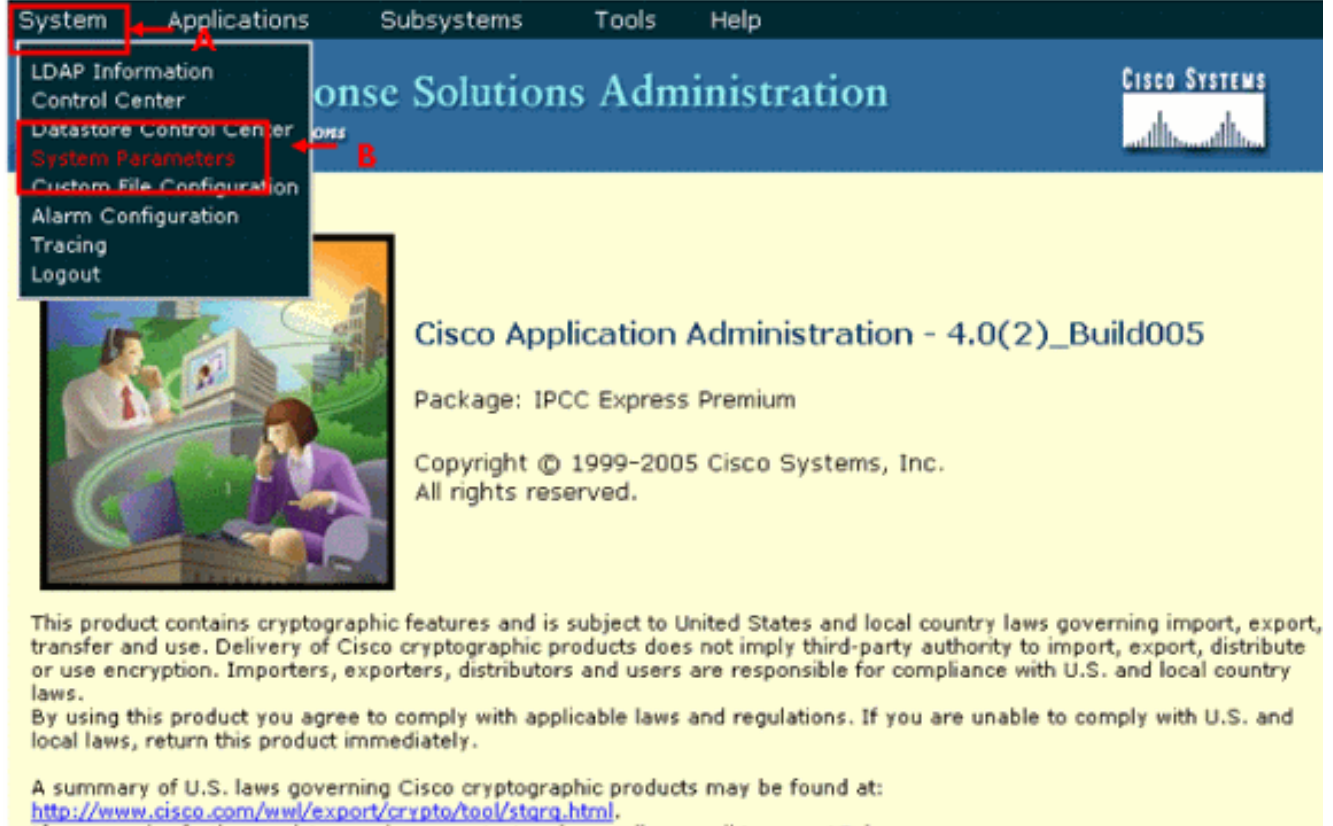

If you require further assistance please contact us by sending email to export@cisco.com.

4. Per l'opzione Stato agente dopo chiamata senza risposta, fare clic sul pulsante di opzione Pronto. Vedere la freccia A nella Figura 3.Nota: per impostazione predefinita è selezionato il pulsante di opzione Non pronto.

**Figure 3 – IPCC Express System Parameters Configuration**

Tools Help

#### **Customer Response Solutions Administration** For Cisco IP Telephony Solutions

# **System Parameters Configuration**

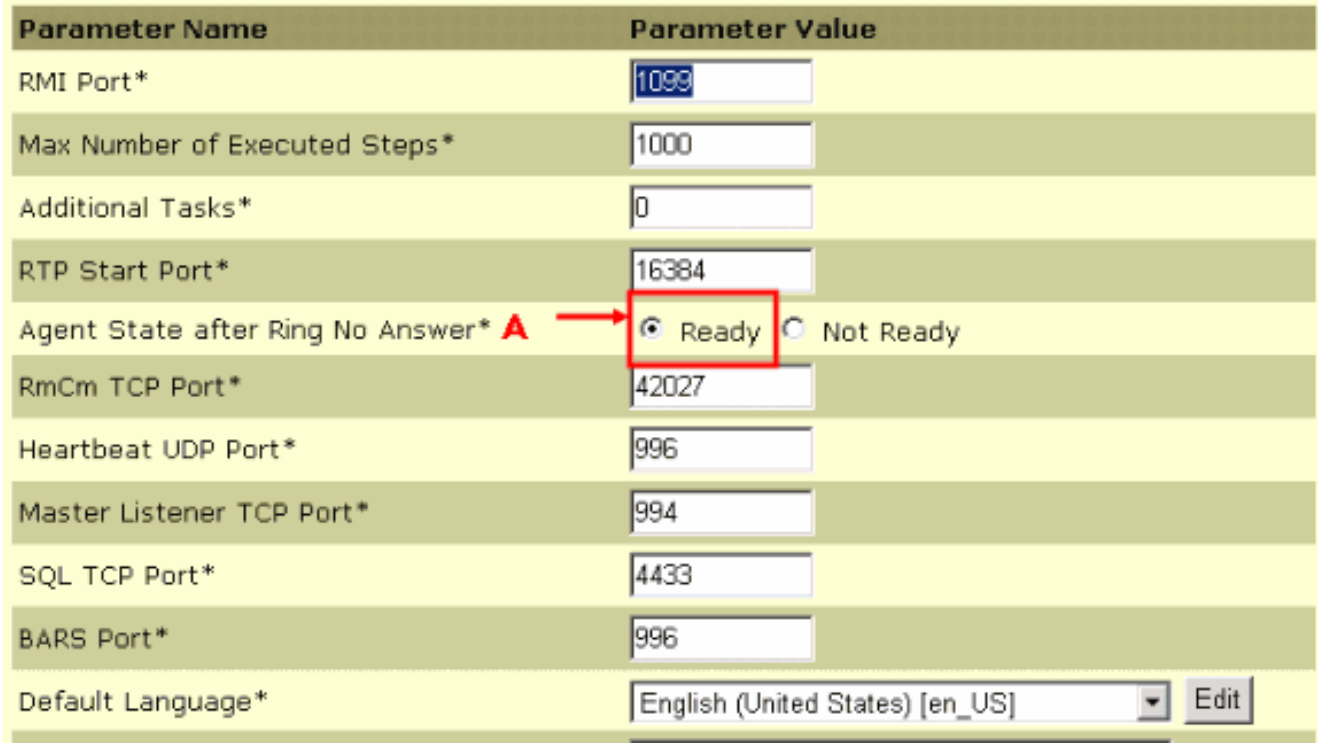

5. Fare clic su Aggiorna nella parte inferiore della pagina Configurazione parametri di sistema. Vedere la freccia A nella Figura 4.

#### **Figure 4 – IPCC Express System Parameters Configuration Update**

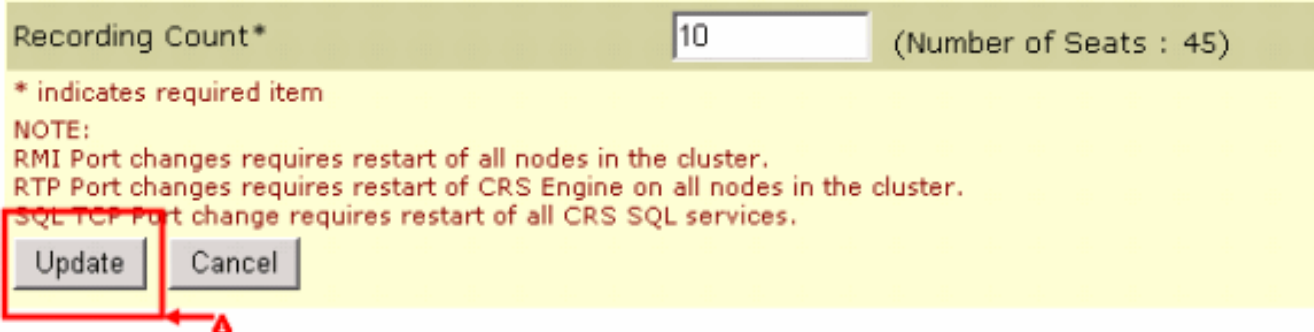

Lo stato dell'agente dopo Ring No Answer determina lo stato di un agente dopo un evento Ring No Answer.

- Pronto: se un agente non risponde a una chiamata, lo stato dell'agente viene impostato su Pronto.
- **Non pronto (impostazione predefinita)**: se un agente non risponde a una chiamata, lo stato dell'agente viene impostato su Non pronto.

#### D. Come posso risolvere i problemi quando un agente non è in grado di passare

### allo stato "Pronto"?

A. Per risolvere il problema, completare i seguenti passaggi:

- 1. Rimuovere il telefono dall'utente RMJTAPI.
- 2. Aggiungere nuovamente il telefono all'utente RMJTAPI.

#### D. Come si pone l'agente nello stato "Non pronto" quando è in corso una chiamata al telefono dell'agente?

R. Per ottenere questo risultato, è possibile utilizzare uno dei seguenti metodi:

- Durante una chiamata, l'agente può fare clic proattivamente sull'icona **non pronta** prima che la chiamata venga interrotta. In questo caso, la chiamata successiva nella coda non farà squillare il desktop.
- $\bullet$  L'agente può mettere in attesa il chiamante, salire sulla seconda linea e riprendere la chiamata parcheggiata.
- Épossibile aumentare il tempo di completamento del processo a 10-15 secondi, in modo che ciascun agente disponga di tempo sufficiente per modificare lo stato in non pronto nella finestra CAD.
- $\bullet$  L'agente può consentire alla chiamata di squillare e attendere il timeout della risorsa dopo il quale la finestra CAD entra nello stato non pronto e la chiamata viene reindirizzata al successivo agente disponibile oppure viene accodata se non sono disponibili agenti.

# Informazioni correlate

• [Documentazione e supporto tecnico – Cisco Systems](//www.cisco.com/cisco/web/support/index.html?referring_site=bodynav)